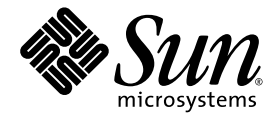

# Station de travail Sun Ultra<sup>™</sup> 20 M2 Notes de produit

Sun Microsystems, Inc. www.sun.com

Référence 819-7851-10 Août 2006, Révision A

Envoyez vos commentaires concernant ce document à : <http://www.sun.com/hwdocs/feedback>

Copyright 2006 Sun Microsystems, Inc., 4150 Network Circle, Santa Clara, Californie 95054, États-Unis. Tous droits réservés.

Sun Microsystems, Inc. détient les droits de propriété intellectuels relatifs à la technologie incorporée dans le produit qui est décrit dans ce document. En particulier, et ce sans limitation, ces droits de propriété intellectuelle peuvent inclure un ou plus des brevets américains répertoriés à l'adresse http://www.sun.com/patents et un ou les brevets supplémentaires ou les applications de brevet en attente aux États-Unis et dans les autres pays.

Des parties de ce produit pourront être dérivées des systèmes Berkeley BSD licenciés par l'Université de Californie. UNIX est une marque déposée aux États-Unis et dans d'autres pays et licenciée exclusivement par X/Open Company, Ltd.

Sun, Sun Microsystems, le logo Sun, Java, Solaris et NetBeans Sun Ultra sont des marques de fabrique ou des marques déposées de Sun Microsystems, Inc. aux États-Unis et dans d'autres pays.

AMD, Opteron, le logo AMD et le logo AMD Opteron sont des marques de fabrique ou des marques déposées de Advanced Micro Devices. Le logo PostScript est une marque de fabrique ou une marque déposée de Adobe Systems, Incorporated.

L'utilisation de pièces détachées ou d'unités centrales de remplacement est limitée aux réparations ou à l'échange standard d'unités centrales pour les produits exportés, conformément à la législation américaine en matière d'exportation. Sauf autorisation par les autorités des États-Unis, l'utilisation d'unités centrales pour procéder à des mises à jour de produits est rigoureusement interdite.

LA DOCUMENTATION EST FOURNIE « EN L'ÉTAT » ET TOUTES AUTRES CONDITIONS, DÉCLARATIONS ET GARANTIES EXPRESSES OU TACITES SONT FORMELLEMENT EXCLUES, DANS LA MESURE AUTORISÉE PAR LA LOI APPLICABLE, Y COMPRIS NOTAMMENT TOUTE GARANTIE IMPLICITE RELATIVE À LA QUALITÉ MARCHANDE, À L'APTITUDE À UNE UTILISATION PARTICULIÈRE OU À L'ABSENCE DE CONTREFAÇON.

Copyright © 2006 Sun Microsystems, Inc., 4150 Network Circle, Santa Clara, Change to: California 95054, U.S.A. All rights reserved.

Sun Microsystems, Inc. has intellectual property rights relating to technology embodied in the product that is described in this document. In particular, and without limitation, these intellectual property rights may include one or more of the U.S. patents listed at http://www.sun.com/patents and one or more additional patents or pending patent applications in the U.S. and in other countries.

Parts of the product may be derived from Berkeley BSD systems, licensed from the University of California. UNIX is a registered trademark in the U.S. and in other countries, exclusively licensed through X/Open Company, Ltd.

Sun, Sun Microsystems, the Sun logo, Java, Solaris, Sun Ultra, and NetBeans are trademarks or registered trademarks of Sun Microsystems, Inc. in the U.S. and other countries.

AMD, Opteron, the AMD logo, the AMD Opteron logo are trademarks or registered trademarks of Advanced Micro Devices. The PostScript logo is a trademark or registered trademark of Adobe Systems, Incorporated.

Use of any spare or replacement CPUs is limited to repair or one-for-one replacement of CPUs in products exported in compliance with U.S.export laws. Use of CPUs as product upgrades unless authorized by the U.S. Government is strictly prohibited.

DOCUMENTATION IS PROVIDED "AS IS" AND ALL EXPRESS OR IMPLIED CONDITIONS, REPRESENTATIONS AND WARRANTIES, INCLUDING ANY IMPLIED WARRANTY OF MERCHANTABILITY, FITNESS FOR A PARTICULAR PURPOSE OR NON-INFRINGEMENT, ARE DISCLAIMED, EXCEPT TO THE EXTENT THAT SUCH DISCLAIMERS ARE HELD TO BE LEGALLY INVALID.

U.S. Government Rights—Commercial use. Government users are subject to the Sun Microsystems, Inc. standard license agreement and applicable provisions of the FAR and its supplements.

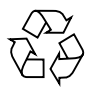

Recyclage recommandé

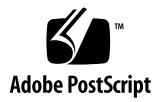

## Notes de produit de la Station de travail Sun Ultra 20 M2

- [« Problèmes liés au matériel et au BIOS », page 2](#page-3-0)
	- [« La mise à niveau vers le BIOS 1.06 ou version ultérieure requiert la](#page-3-1)  [réinitialisation de la date et l'heure du système », page 2](#page-3-1)
	- « Configuration du mot de passe du BIOS (BIOS 1.06 et version ultérieure) », [page 2](#page-3-2)
	- [« Le lecteur de CD-ROM IEEE 1394 ne parvient pas à lancer le CD Tools and](#page-4-0)  [Drivers », page 3](#page-4-0)
	- « Une carte NVIDIA peut être nécessaire pour les moniteurs à tube cathodique [plus anciens », page 3](#page-4-1)
- [« Problèmes liés à Linux », page 4](#page-5-0)
	- [« RAID NVIDIA non pris en charge », page 4](#page-5-1)
	- [« \(Red Hat 3 Update 7\) Ignorer la carte graphique NVIDIA après exécution du](#page-5-2)  script [install.sh](#page-5-2) », page 4
	- [« \(Red Hat 3 Update 7\) BIOS 1.03 requis », page 4](#page-5-3)
	- [« \(Versions Red Hat 3\) Il se peut que certains périphériques de stockage USB ne](#page-5-4)  [soient pas totalement pris en charge », page 4](#page-5-4)
	- [« \(Versions RHEL 3\) Microphone non pris en charge », page 5](#page-6-0)
	- [« \(RHEL 4 Update 3, 64 bits\) Utiliser](#page-6-1) nommconf lorsque la mémoire est [supérieure à 4 Go », page 5](#page-6-1)
	- [« \(SLES 9\) Réglage de la résolution de l'écran requis », page 5](#page-6-2)
	- [« \(SLES 9 SP3\) Exécution du script](#page-6-3) XpReburn impossible », page 5
- [« Problèmes Windows », page 6](#page-7-0)
	- [« \(Windows XP 64 bits\) Correctif pour les périphériques audio HD », page 6](#page-7-1)
	- [« \(Windows XP 64 bits\) L'état de veille S4 n'est pas disponible avec une](#page-7-2)  [mémoire de 4 Go et plus », page 6](#page-7-2)
- [« Problèmes liés au système d'exploitation Solaris », page 7](#page-8-0)
	- [« Assistance technique requise lors de la fermeture de Solaris 10 », page 7](#page-8-1)
	- [« RAID NVIDIA non pris en charge », page 7](#page-8-2)
	- [« La fonction de casque du panneau avant n'est pas prise en charge », page 7](#page-8-3)
	- [« Il peut être nécessaire de régler la résolution de l'écran », page 7](#page-8-4)

## <span id="page-3-0"></span>Problèmes liés au matériel et au BIOS

Les problèmes matériels suivants concernent la station de travail Sun Ultra 20 M2, quel que soit le système d'exploitation installé sur la station de travail.

#### <span id="page-3-1"></span>La mise à niveau vers le BIOS 1.06 ou version ultérieure requiert la réinitialisation de la date et l'heure du système

Le BIOS du système version 1.06 ou ultérieure est installé en usine sur la Station de travail Sun Ultra 20 M2. Le CD Tools and Drivers version 1.0a de la Station de travail Sun Ultra 20 M2 (disponible sur le site <www.sun.com>) est fourni avec le BIOS version 1.09.

Exécutez la procédure suivante si vous avez effectué la mise à niveau du BIOS v1.05 vers le BIOS v1.06 ou version ultérieure.

Après avoir chargé le BIOS et redémarré le système, procédez comme suit pour réinitialiser l'horloge système.

- **1. Appuyez sur la touche F2 pour accéder à l'utilitaire de configuration du BIOS.**
- **2. Appuyez sur la touche F9 pour charger les paramètres par défaut du BIOS.**
- **3. Allez dans la zone principale et modifiez la date et l'heure du système.**

Utilisez la touche Tab pour naviguer entre les champs Time (Heure) et Date (Date).

<span id="page-3-2"></span>**4. Appuyez sur la touche F10 pour enregistrer les modifications et quitter le BIOS.**

#### Configuration du mot de passe du BIOS (BIOS 1.06 et version ultérieure)

Une fonction de mot de passe du BIOS a été ajoutée au BIOS 1.06. Le mot de passe du BIOS permet d'empêcher toute modification non autorisée des paramètres du BIOS. Pour définir le mot de passe du BIOS, procédez comme suit :

- **1. Redémarrez le système, puis appuyez sur la touche F2 pour accéder à l'utilitaire de configuration du BIOS.**
- **2. Ouvrez la fenêtre Security (Sécurité).**
- **3. Définissez l'option Set BIOS Password (Définir le mot de passe du BIOS) sur Enabled (Activé).**
- **4. Dans le champ Supervisor Password (Mot de passe superviseur), saisissez un mot de passe.**
- **5. Entrez de nouveau le mot de passe dans le champ de confirmation.**
- <span id="page-4-0"></span>**6. Appuyez sur la touche F10 pour enregistrer les modifications et quitter le BIOS.**

#### Le lecteur de CD-ROM IEEE 1394 ne parvient pas à lancer le CD Tools and Drivers

Utilisez le lecteur de DVD interne pour lire le CD Tools and Drivers de la Station de travail Sun Ultra 20 M2.

#### <span id="page-4-1"></span>Une carte NVIDIA peut être nécessaire pour les moniteurs à tube cathodique plus anciens

Il se peut que certains moniteurs plus anciens ne soient pas compatibles avec le contrôleur graphique ATI intégré. Si rien ne s'affiche à l'écran au cours de la partie BIOS ou de la partie système d'exploitation de l'initialisation, procédez comme suit :

**1. Vérifiez qu'un contrôleur graphique adapté est relié au moniteur.**

**Remarque –** Lorsqu'une carte vidéo NVIDIA est installée dans un emplacement PCI-E, le contrôleur graphique ATI intégré est désactivé.

- **2. Arrêtez le système, puis redémarrez-le.**
- **3. Si l'écran cesse d'afficher le contenu au cours de la partie système d'exploitation Linux ou Solaris de l'initialisation du système, modifiez le fichier de configuration Xorg.**

Pour résoudre ce problème, il suffit généralement de vérifier que les paramètres du moniteur contenus dans le fichier sont cohérents avec ceux du moniteur.

**4. Si le système ne fonctionne toujours pas, utilisez un autre moniteur ou installez une carte graphique NVIDIA. Consultez le site** [http://store.sun.com/](http://store.sun.com)

## <span id="page-5-0"></span>Problèmes liés à Linux

Les problèmes suivants s'appliquent à une Station de travail Sun Ultra 20 M2 exécutant un système d'exploitation Linux.

#### <span id="page-5-1"></span>RAID NVIDIA non pris en charge

Cette fonction n'est pas prise en charge actuellement.

### <span id="page-5-2"></span>(Red Hat 3 Update 7) Ignorer la carte graphique NVIDIA après exécution du script install.sh

Si vous redémarrez la station de travail après avoir exécuté le script install.sh, le système reconnaît la carte vidéo NVIDIA. Lorsque vous êtes invité à configurer la carte vidéo, choisissez l'option Ignore (Ignorer).

Si vous avez déjà installé la carte graphique NVIDIA en choisissant Configure (Configurer), modifiez le fichier de configuration Xorg (/etc/X11/xorg.conf ou /etc/X11/XF86Config) pour que le pilote soit répertorié sous l'entrée Videocard en tant que « nvidia ».

#### <span id="page-5-3"></span>(Red Hat 3 Update 7) BIOS 1.03 requis

Les systèmes sont dotés du BIOS version 1.06 ou version ultérieure. Ne chargez pas de version antérieure du BIOS. Si vous avez déjà chargé une version antérieure du BIOS, rechargez la version 1.06 ou ultérieure, puis réinitialisez la date et l'heure, en suivant les instructions de la section [« La mise à niveau vers le BIOS 1.06 ou version](#page-3-1)  [ultérieure requiert la réinitialisation de la date et l'heure du système », page 2.](#page-3-1)

#### <span id="page-5-4"></span>(Versions Red Hat 3) Il se peut que certains périphériques de stockage USB ne soient pas totalement pris en charge

Avec les versions RHEL 3, le système ne reconnaît pas certains périphériques de stockage après une insertion ou un retrait à chaud, ou après un redémarrage du système.

Dans ce cas, redémarrez une nouvelle fois la station de travail.

#### <span id="page-6-0"></span>(Versions RHEL 3) Microphone non pris en charge

La fonction microphone n'est pas prise en charge par Red Hat Enterprise Linux 3.

#### <span id="page-6-1"></span>(RHEL 4 Update 3, 64 bits) Utiliser nommconf lorsque la mémoire est supérieure à 4 Go

Si votre système est doté d'une mémoire de 4 Go ou plus, vous devez utiliser le paramètre nommcomf lors de l'installation de Red Hat 4 Update 3, 64 bits. Lors de l'installation, procédez comme suit :

**1. Lorsque l'écran d'installation vous invite à choisir une installation texte ou graphique, saisissez le texte suivant :**

#### **linux pci=nommconf**

Il se peut que le système redémarre à la fin de l'installation.

**2. Lorsque le chargeur de démarrage GRUB s'affiche, suivez les instructions de modifications indiquées par le chargeur. Ajoutez la ligne « kernel » suivante en haut de l'entrée « grub » :**

**pci=nommconf**

**3. Une fois l'initialisation terminée, ajoutez au fichier** /etc/grub.conf **la ligne « kernel » suivante :**

**pci=nommconf**

### <span id="page-6-2"></span>(SLES 9) Réglage de la résolution de l'écran requis

Sur certains moniteurs, l'installation de SLES 9 nécessite de réduire la résolution d'écran par défaut. Pour ce faire, appuyez sur la touche F2 à l'invite de réglage de la résolution initiale, puis sélectionnez la résolution la plus faible.

#### <span id="page-6-3"></span>(SLES 9 SP3) Exécution du script XpReburn impossible

Le script XpReburn créé une copie installable de Windows XP qui comprend les pilotes requis pour ce système. Pour plus d'informations, reportez-vous au *Guide d'installation du système d'exploitation de la Station de travail Sun Ultra 20 M2*.

Utilisez le système d'exploitation Solaris ou Red Hat Linux pour exécuter le script *XpReburn*.

## <span id="page-7-0"></span>Problèmes Windows

Les problèmes suivants concernent une Station de travail Sun Ultra 20 M2 exécutant le système d'exploitation Windows XP Professionnel 32 bits (SP2) ou 64 bits.

#### <span id="page-7-1"></span>(Windows XP 64 bits) Correctif pour les périphériques audio HD

Après l'installation de Windows XP 64 bits, le Gestionnaire de périphériques signale une erreur sur le périphérique haute définition répertorié dans la liste des pilotes de bus UAA. Cela provoque également des erreurs lors du chargement du pilote vidéo.

Pour résoudre ce problème, rendez-vous sur le site Web de Microsoft (<http://www.microsoft.com>) et effectuez une recherche sur KB901105.

Téléchargez le fichier ci-dessous. Ce correctif est requis pour le chargement des pilotes audio de Windows XP 64 bits.

WindowsServer2003.WindowsXP-KB901105-v3-x64-ENU.exe

#### <span id="page-7-2"></span>(Windows XP 64 bits) L'état de veille S4 n'est pas disponible avec une mémoire de 4 Go et plus

L'état de veille S4 ne fonctionne pas correctement avec les systèmes dotés d'une mémoire de 4 Go et plus. Pour plus d'informations, recherchez l'article n° 888575 sur le site Web de Microsoft (<http://www.microsoft.com>).

## <span id="page-8-0"></span>Problèmes liés au système d'exploitation Solaris

Ces problèmes concernent une Station de travail Sun Ultra 20 M2 exécutant le système d'exploitation Solaris 10 6/06 ou version ultérieure.

#### <span id="page-8-1"></span>Assistance technique requise lors de la fermeture de Solaris 10

Il se peut que le système d'exploitation ne s'arrête pas correctement à l'aide de la commande shutdown, qu'elle soit lancée par le biais d'une fenêtre de terminal ou par celui de l'interface graphique. Si tel est le cas, maintenez enfoncé pendant 4 secondes le bouton de réinitialisation/alimentation situé à l'avant du système.

#### <span id="page-8-2"></span>RAID NVIDIA non pris en charge

Cette fonction n'est pas prise en charge actuellement.

#### <span id="page-8-3"></span>La fonction de casque du panneau avant n'est pas prise en charge

Le casque du panneau avant n'est pas pris en charge actuellement. À la place, vous pouvez utiliser le connecteur de haut-parleur du panneau arrière pour le casque. Le pilote audio de Solaris figure sur le CD Tools and Drivers version 1.0a de la station de travail Ultra 20 M2, disponible sur le site <www.sun.com>.

Pour installer les pilotes audio :

- **1. Téléchargez l'image .iso sur le site de support de la station de travail Sun Ultra 20 M2.**
- **2. Enregistrez l'image .iso sur un CD.**
- **3. Exécutez le script** install.sh **situé dans le répertoire** /drivers/solx86 **du CD Tools and Drivers, en suivant la procédure du** *Guide d'installation de la station de travail Sun Ultra 20 M2***.**

#### <span id="page-8-4"></span>Il peut être nécessaire de régler la résolution de l'écran

Si la résolution de l'écran ne vous convient pas, pour la modifier, cliquez avec le bouton droit de la souris sur le bureau et sélectionnez l'option Change Desktop Resolution (Changer la résolution du bureau).